SHIB币作为一个去中心化的加密货币,近来备受关注。Bitget平台以其良好的口 碑和安全的交易环境吸引了众多投资者的目光。本文将向您介绍如何在Bitget平台 上购买SHIB币。

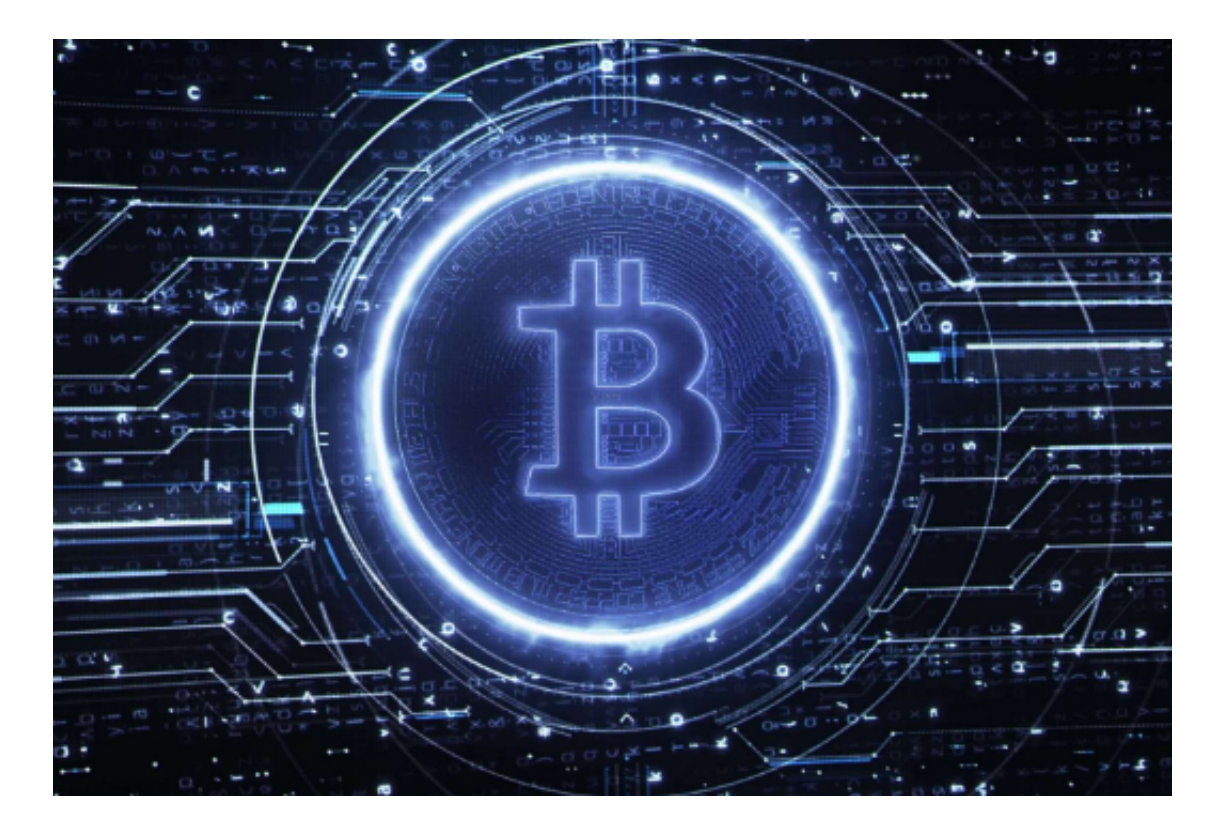

第一部分:注册与实名认证

1. 打开Bitget官方网站并点击"注册"按钮, 根据提示填写必要的个人信息, 如 用户名、密码和邮箱,成功注册后会收到一封激活邮件。

2. 登录Bitget平台后, 在用户中心找到"我要认证"选项, 根据要求提交实名认 证所需的身份证明文件。

第二部分:安全设置

1. 在登录Bitget平台后,点击"个人中心"按钮,进入安全设置页面。

2. 启用双重身份验证(2FA), 为账户增加一层保障, 在App Store或Google Play下载并安装Google Authenticator,将相关信息录入该应用。

3. 在设置页面中, 设置交易密码, 该密码仅用于交易操作时的安全验证。

第三部分:充值与购买SHIB币

1. 在Bitget平台,点击页面上方的"资产"按钮。

2. 在资产页面中找到比特币 (BTC) 或以太坊 (ETH) 的充值地址, 将您从其他 交易所转出的比特币或以太坊发送至此地址。

 3. 确认充值成功后,在Bitget平台的交易页面中找到SHIB币交易对,如SHIB/BTC 或SHIB/ETH。点击此交易对,进入交易界面。

4. 在交易界面中, 根据市场行情输入欲购买的SHIB币数量和购买价格, 确认后点 击"买入"按钮,完成购买操作。

第四部分:交易提醒与安全提示

1. 在Bitget平台,用户可以设定价格提醒,当SHIB币价格达到设定的阈值时,系 统会发送邮件或手机短信提醒。

2. 购买SHIB币前, 请务必了解和熟悉市场情况, 设置适当的买入价格。注意投资 风险,切勿过于冲动。

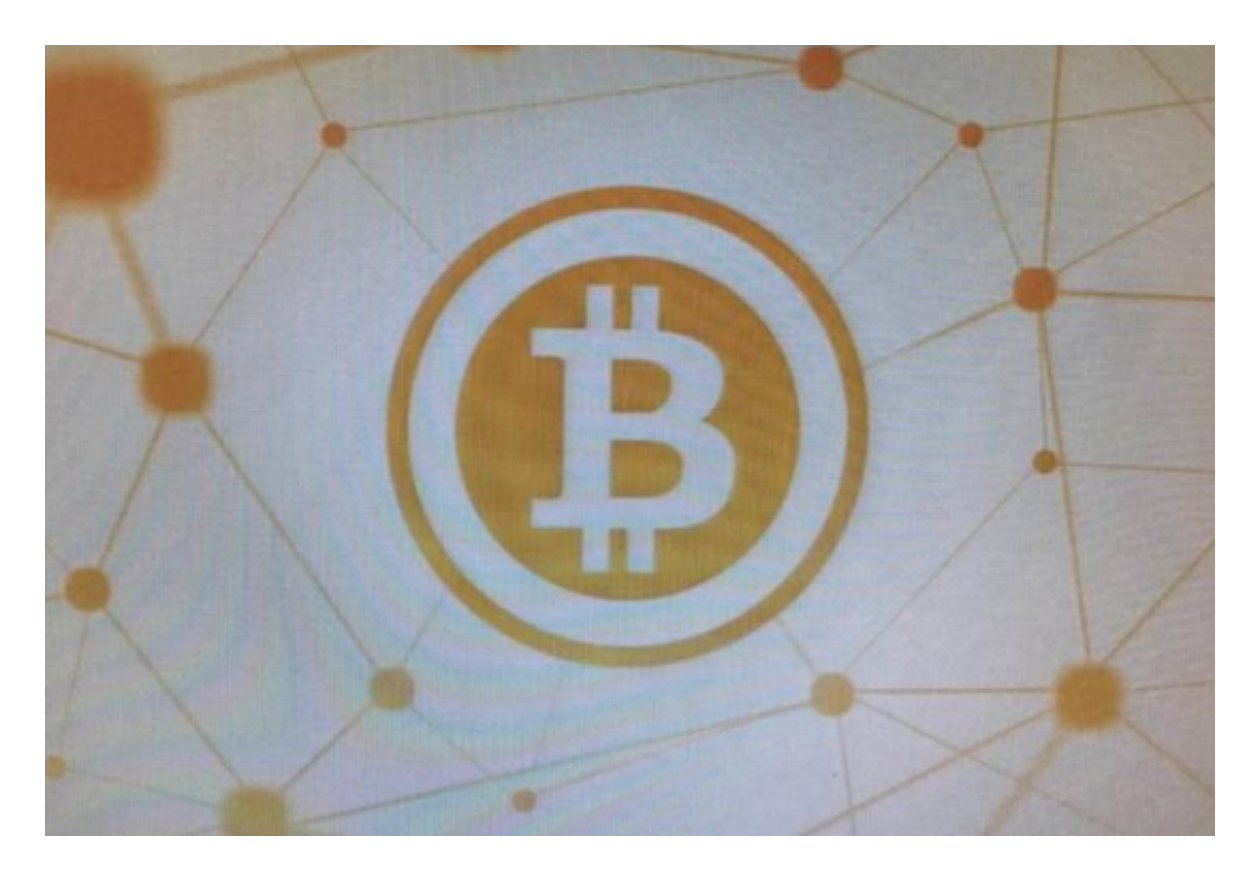

第五部分:资金安全与风险管理

1. 在Bitget平台, 用户可以设置"止损"和"止盈"功能, 确保在市场波动剧烈 时能够及时控制风险或锁定收益。

2. 不同于股票市场的交易时间, 加密货币市场全天候交易, 投资者应合理安排自 己的交易时间,避免频繁操作和疲惫情绪带来的不利影响。

3. 在投资过程中,建议用户逐步增加投资额度并掌握仓位管理的基本概念,避免 过度投资和目光短浅。

 购买SHIB币是一项充满风险的投资行为,对于没有投资经验或者风险承受能力较 低的用户,不宜参与。在Bitget平台上购买SHIB币之前,请务必了解相关资讯和市 场情况,合理规划自己的投资策略。